# SHIP E-LEARNING

#### <span id="page-0-0"></span>How to fix Status Update errors

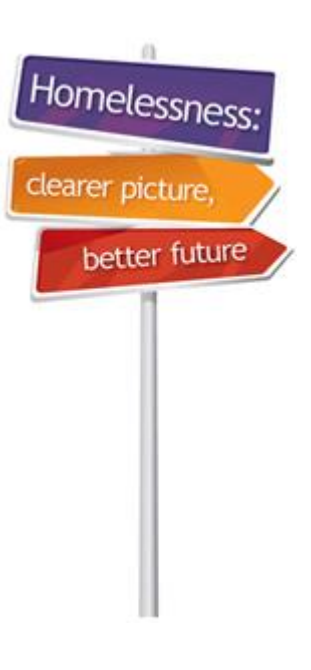

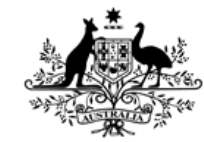

**Australian Government** 

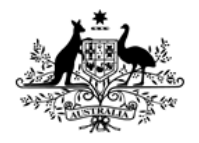

**Australian Institute of Health and Welfare** 

#### **SHIP E-Learning module: How to fix Status Update errors**

**This module is divided into sections and we recommend that you work your way through them all.**

Home

**However, once completed, you can review a topic by clicking on the tabs at right to return directly to that section.**

<span id="page-1-0"></span>**Use arrow keys or click your mouse to navigate through this presentation.**

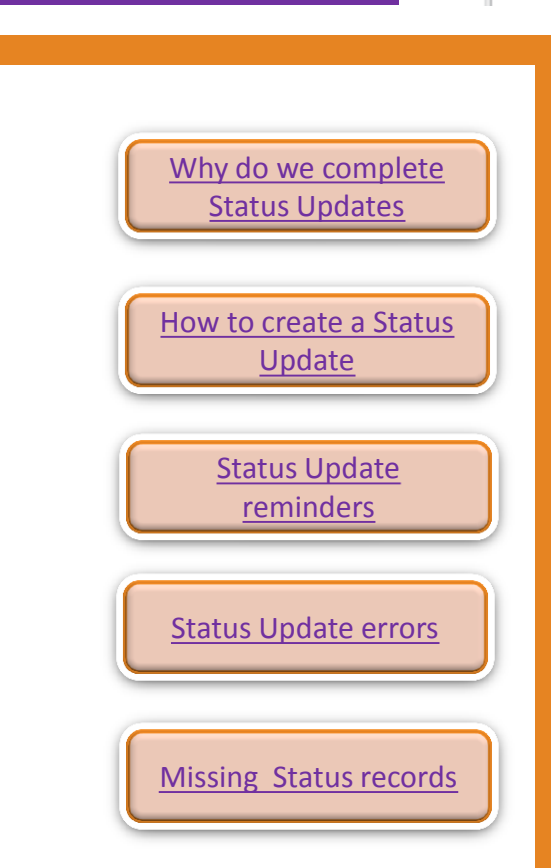

Homelessne

### Learning objectives

## **After you complete this module you will know how to:**

- Identify where the errors are
- How to fix the errors
- How to re-run status updates

# <span id="page-3-0"></span>Why do we complete Status Updates

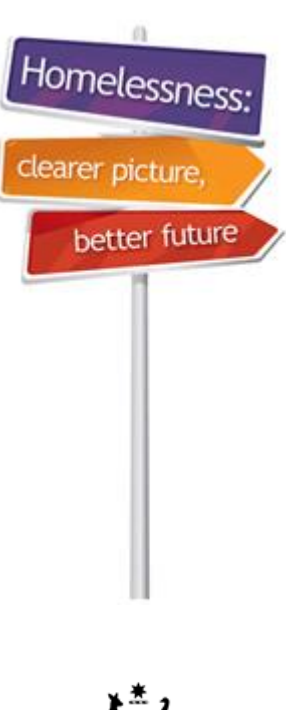

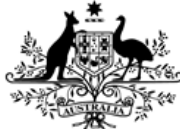

**Australian Government** 

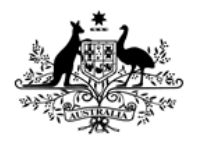

**Australian Institute of Health and Welfare** 

# Why do we complete Status Updates?

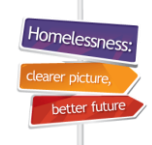

#### **Why do we complete Status Updates?**

- Status updates are used to measure client progress and outcomes.
- Status tab needs to be completed each month and it records your client's situation on/after the last day they received a service.
- **Note for housing:** Record the housing that your client will be exiting to –
	- For ongoing clients record where they will be living the night after they receive their last service for the collection month
	- For clients with closed support periods, record where they will be living after exiting your service.

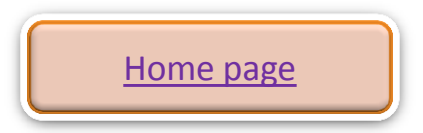

# How to create a Status **Update**

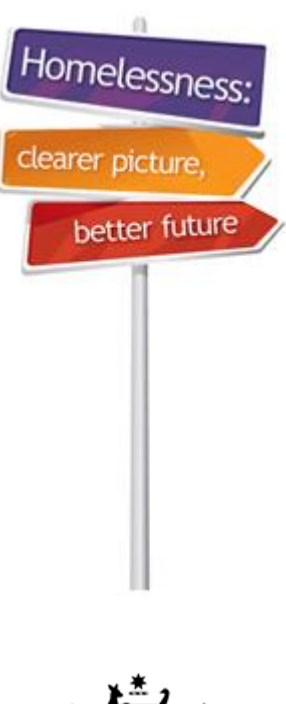

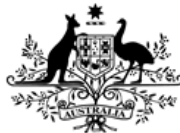

**Australian Government** 

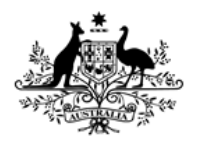

**Australian Institute of Health and Welfare** 

### How to create a Status Update

#### **How to create a Status Update**

- Go to Status tab
- Click on **Create new status record**.

<span id="page-6-0"></span>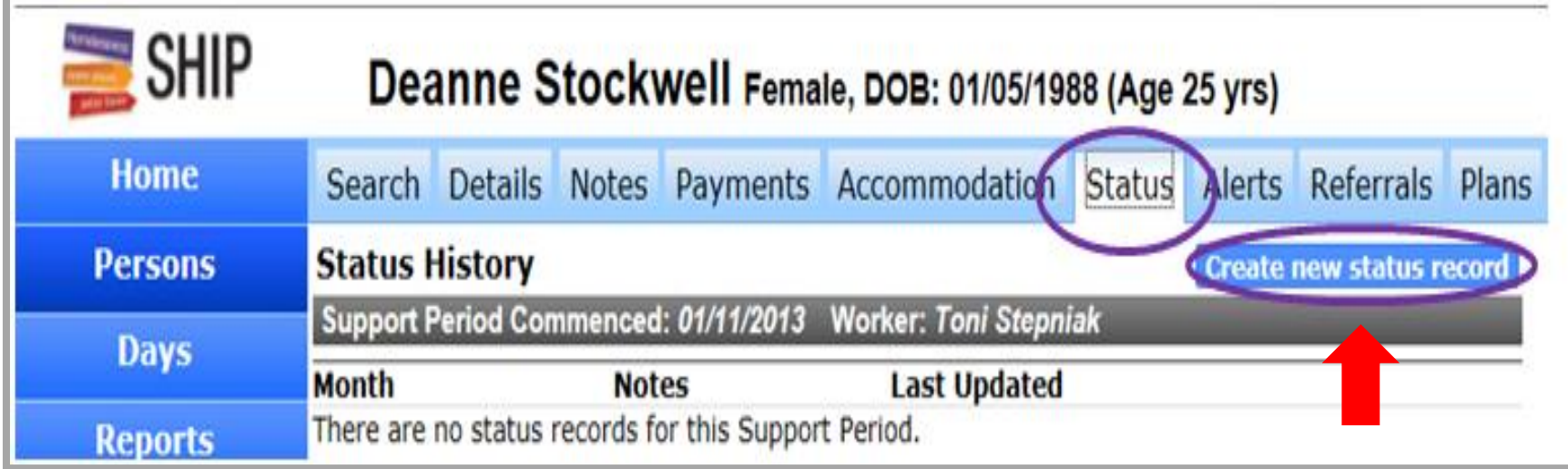

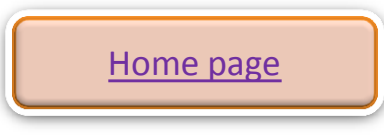

Homelessn

# <span id="page-7-0"></span>Status Update reminders

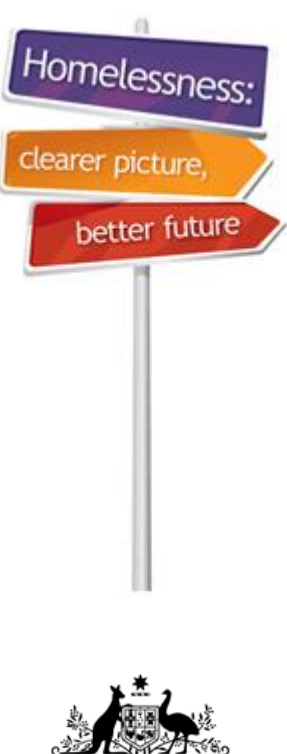

**Australian Government** 

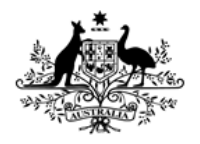

**Australian Institute of Health and Welfare** 

#### Status Update reminders

#### **Reminder to complete Support Period fields**

When some Support Period tabs are incomplete, a reminder will pop up when you first attempt to create a Status Update

- In this example, History and Health tabs have not been fully completed
- Click on **Go to Support Period** to go back and complete your data.

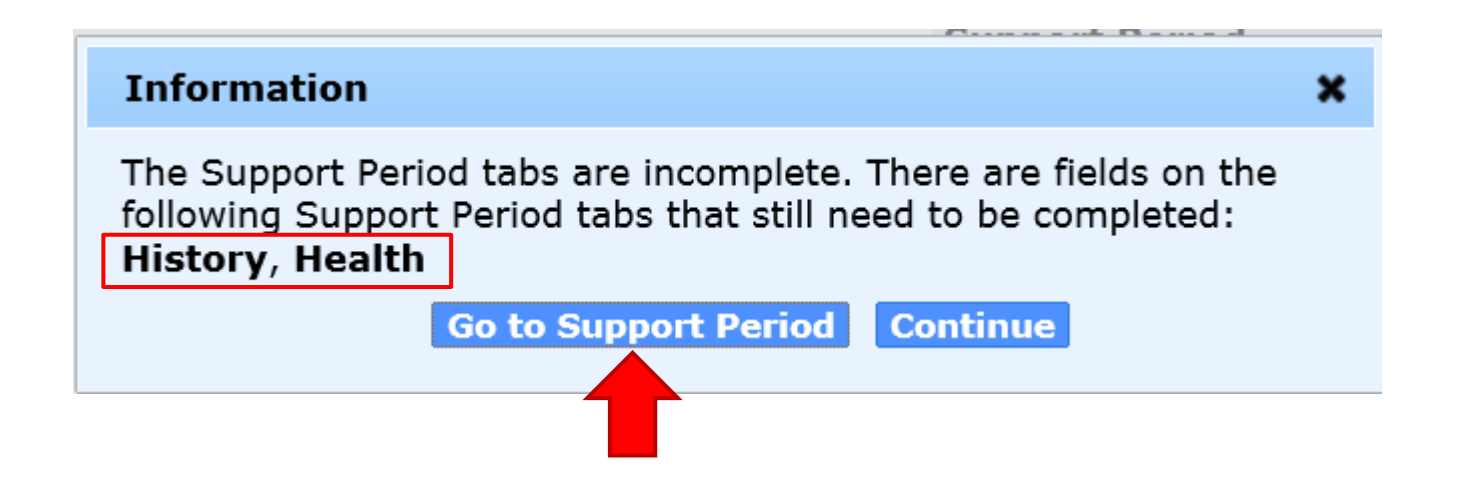

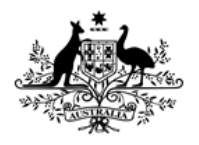

**Australian Institute of Health and Welfare** 

#### Status Update reminders

#### **Reminder to complete Support Period fields**

Note that incomplete Support Period tabs are still coloured yellow

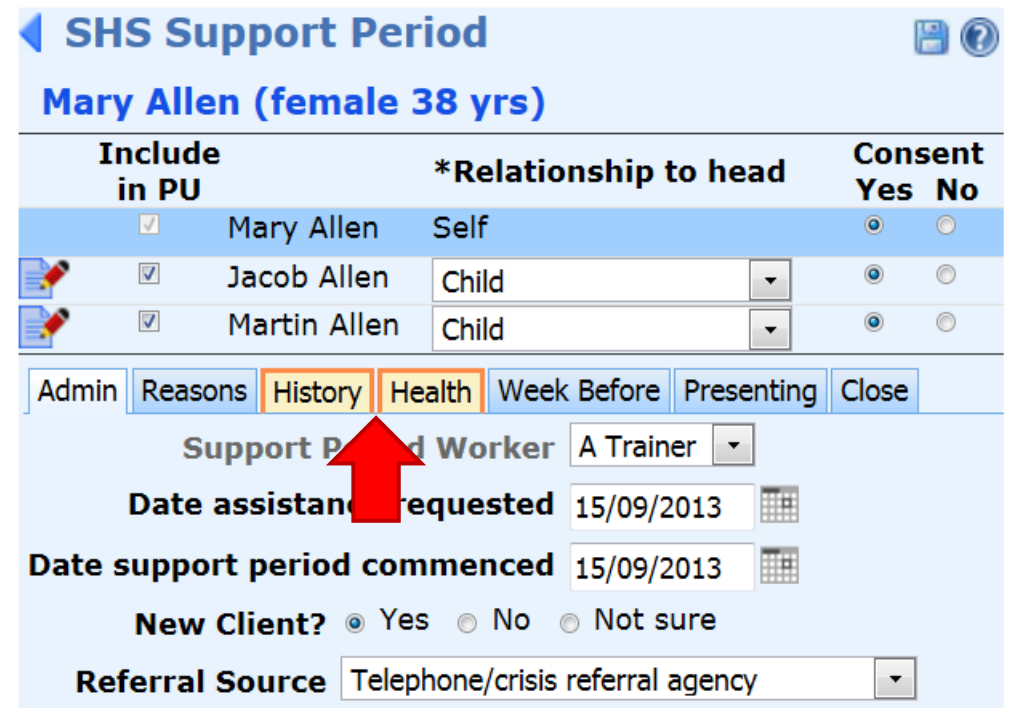

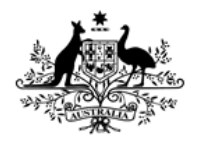

**Australian Institute of Health and Welfare** 

#### Status Update reminders

Homeless

#### **Reminder to complete Support Period fields**

When some Support Period tabs are incomplete, a reminder will pop up when you first attempt to create a Status Update

- In this example, History and Health tabs have not been fully completed
- Click on **Go to Support Period** to go back and complete your data.

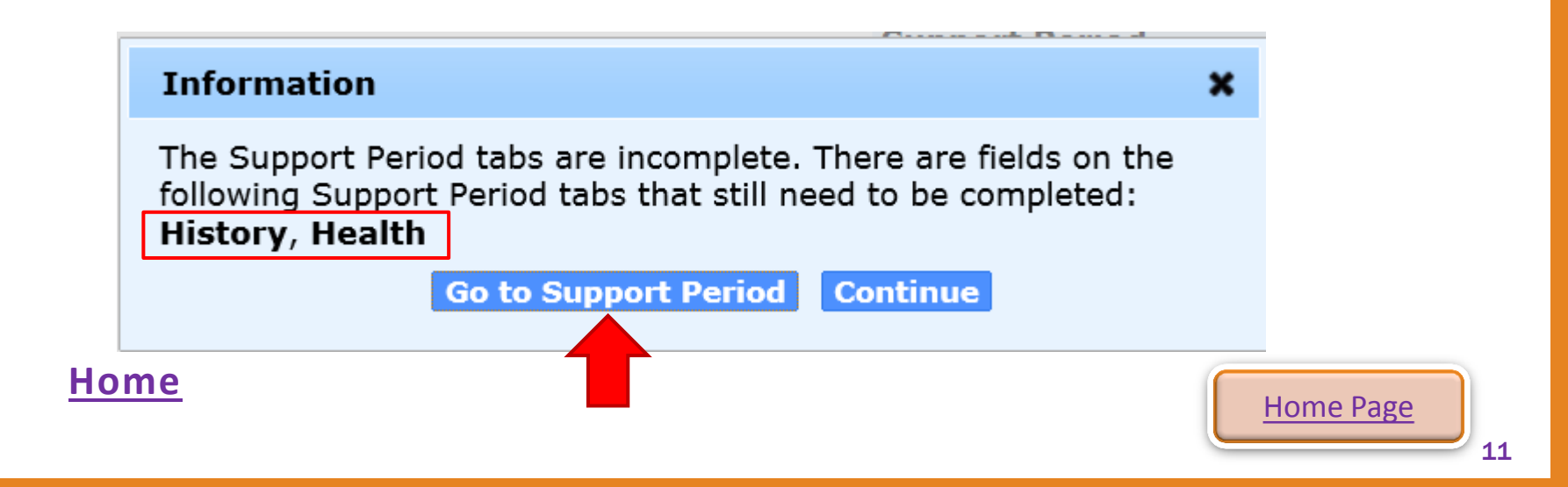

# Status Update errors

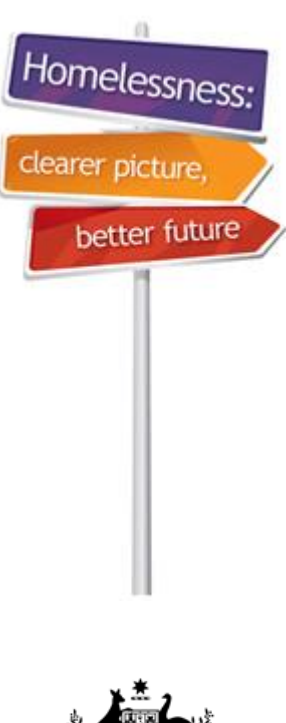

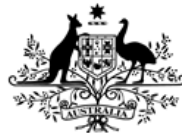

**Australian Government** 

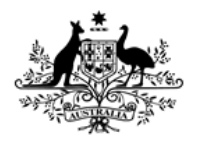

**Australian Institute of Health and Welfare** 

#### Status Update errors

- Below is an error message (highlighted in pink)
- As soon as you click on 'create new status record' this message will appear if there are errors
- Go to **Services** tab for more information

<span id="page-12-0"></span>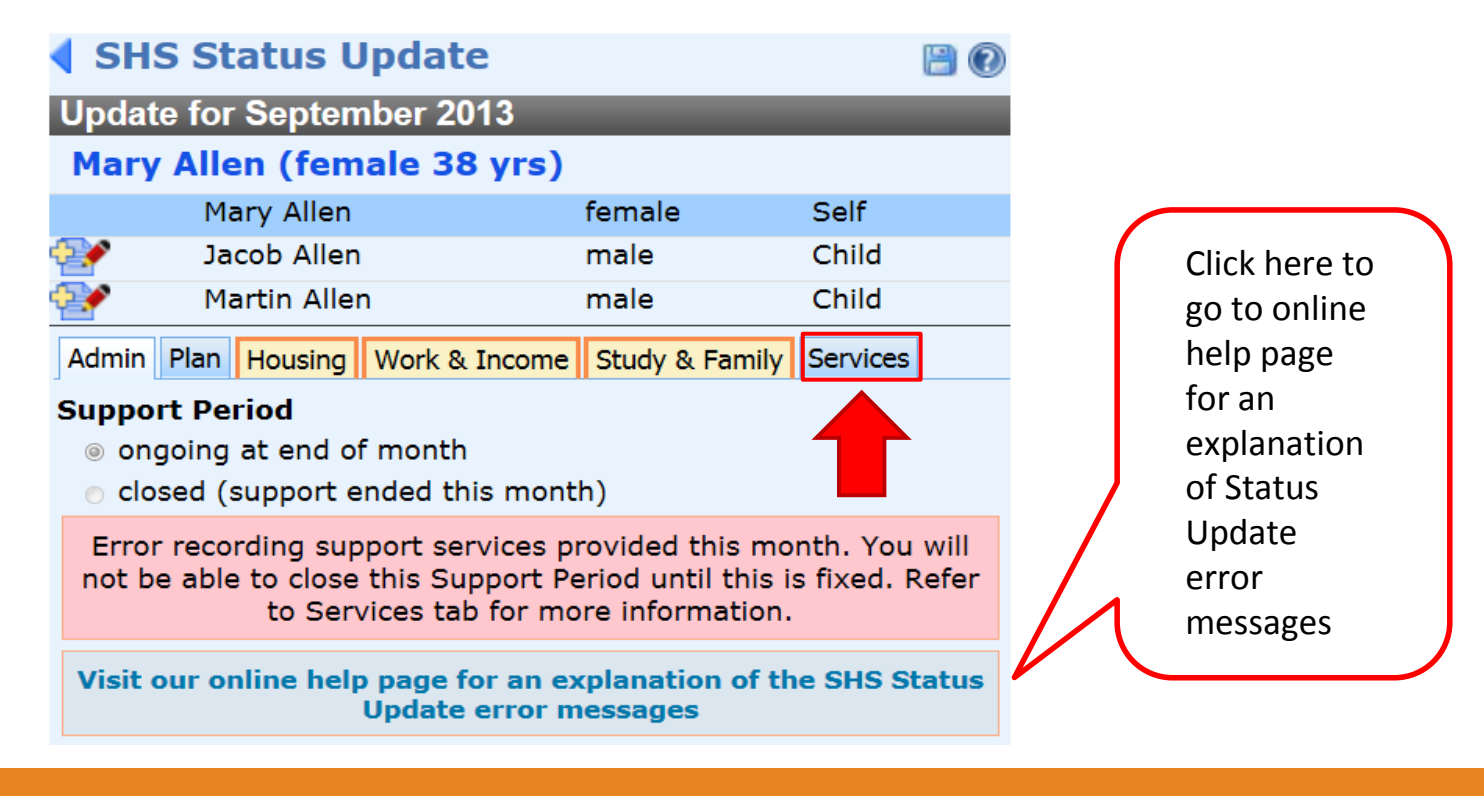

Homelessn

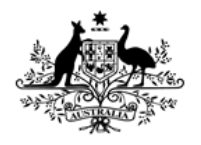

**Australian Institute of Health and Welfare** 

#### Status Update errors

- Short term or emergency accommodation ticked as a service provided but **not recorded in Accommodation tab**
- Go to the **Accommodation** tab and create a new stay

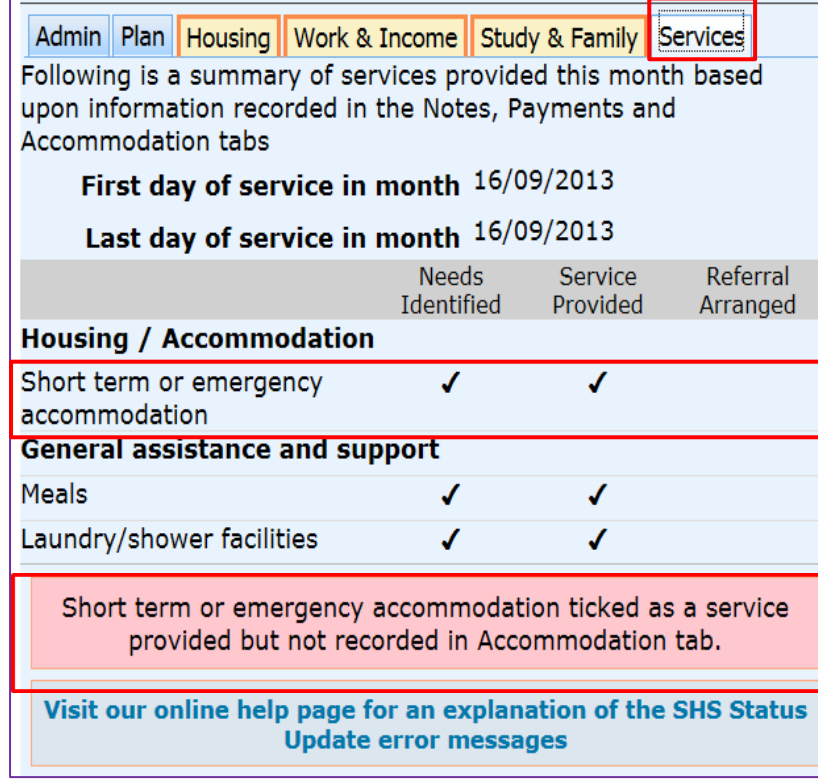

Homelessi

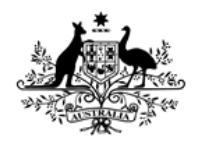

**Australian Institute of Health and Welfare** 

#### Status Update errors

• When accommodation is provided you must go to the Accommodation tab and record the dates of the accommodation and what type of accommodation was provided.

## Susie Green Female, DOB: 01/07/1985 (Age 29 yrs)

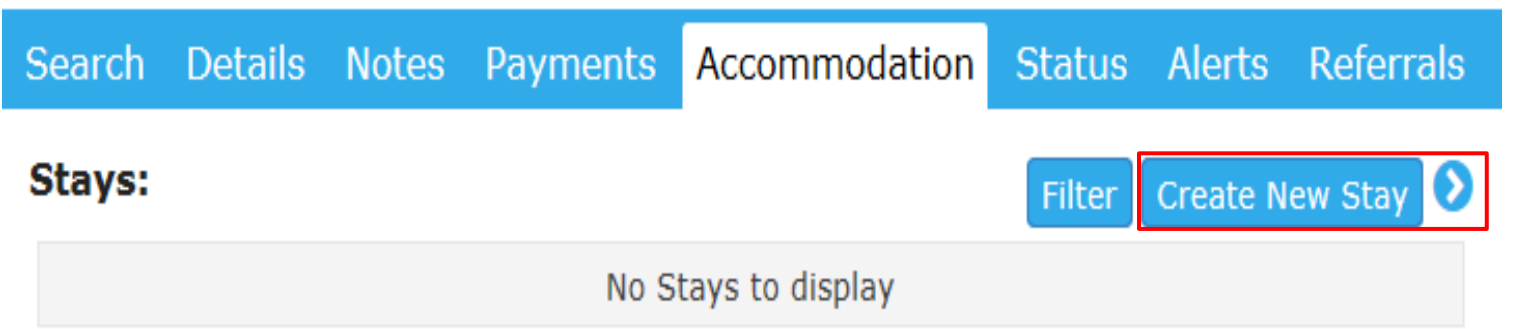

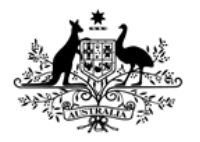

**Australian Institute of Health and Welfare** 

#### Status Update errors

- The error message below shows that a mistake was made recording the **type** of accommodation.
- The **type** of accommodation must match on both Notes tab and the Accommodation tab.

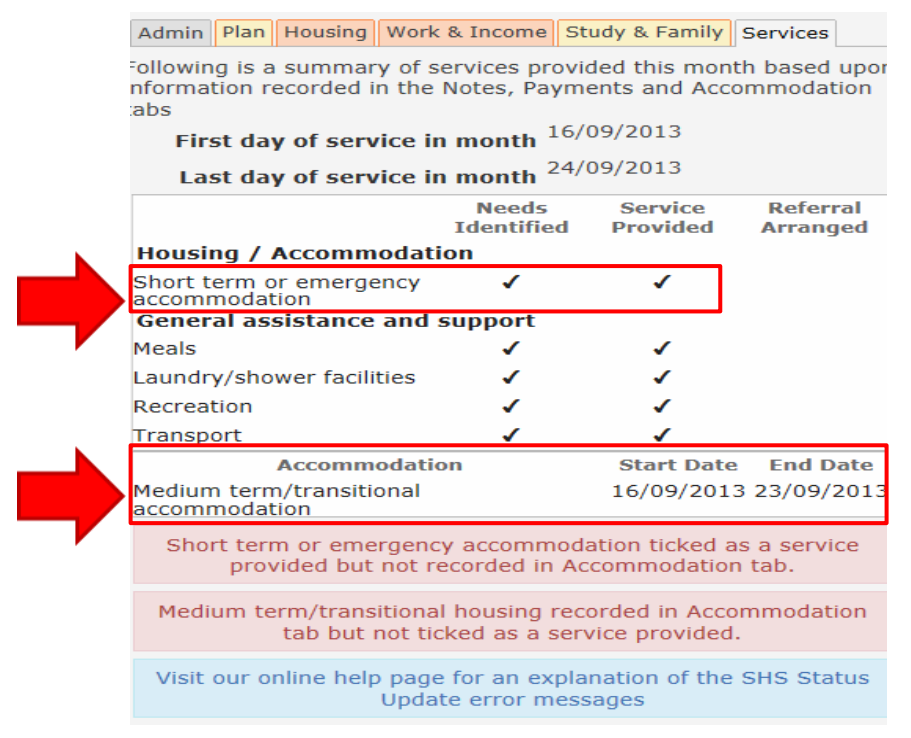

**Note: Services tab is a summary of all services and assistance for the month and is '***read'* **only.** 

Homelessne

hetter ful

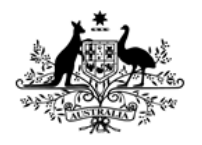

**Australian Institute of Health and Welfare** 

#### Status Update errors

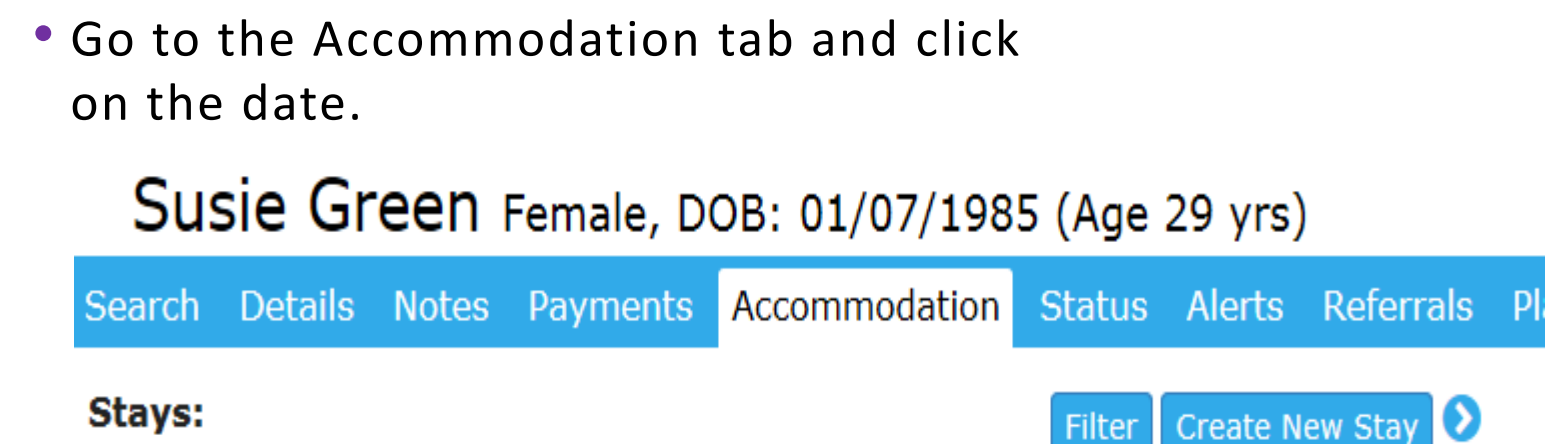

**Type / Exit Date Notes** Di Medium term/transitional accommodation 16/09/2013 Exit Date: 24/09/2013

**Export Stays** 

 $1$  to  $1$  of  $1$ 

 $\bullet$ 

Homelessn

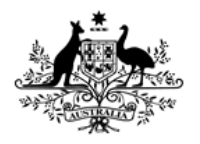

**Australian Institute of Health and Welfare** 

### Status Update errors

- Select Short term or emergency as the accommodation **Type** and Save
- The accommodation **Type** will now match the accommodation selected as needed and provided

on the Notes tab.

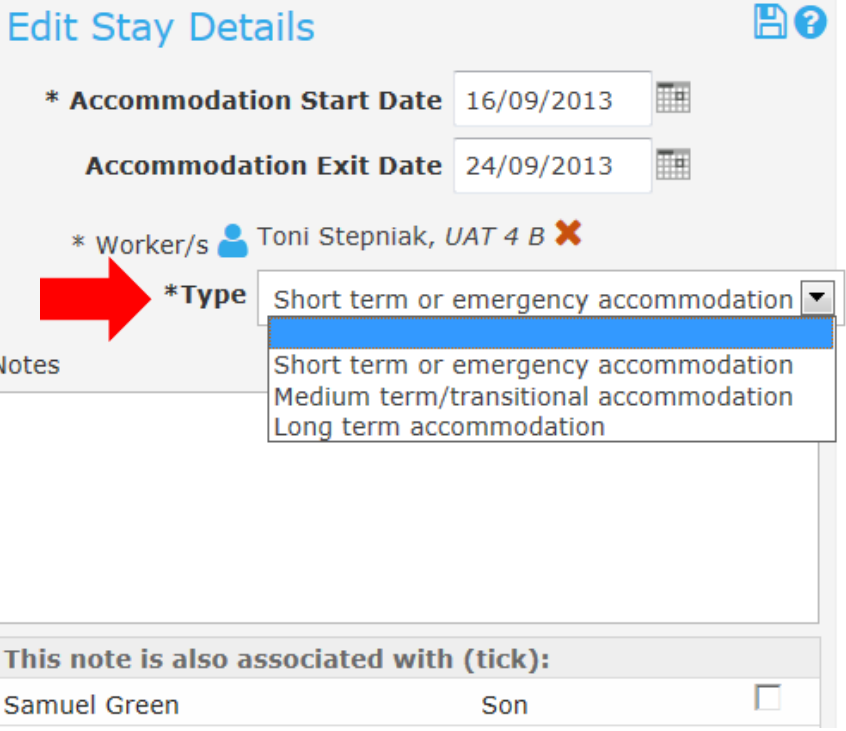

Homelessi

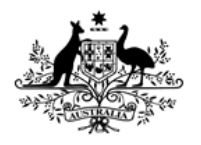

**Australian Institute of Health and Welfare** 

#### Status Update error

• In this error accommodation has been selected and dates recorded, but Short term or emergency accommodation has not been selected as being provided.

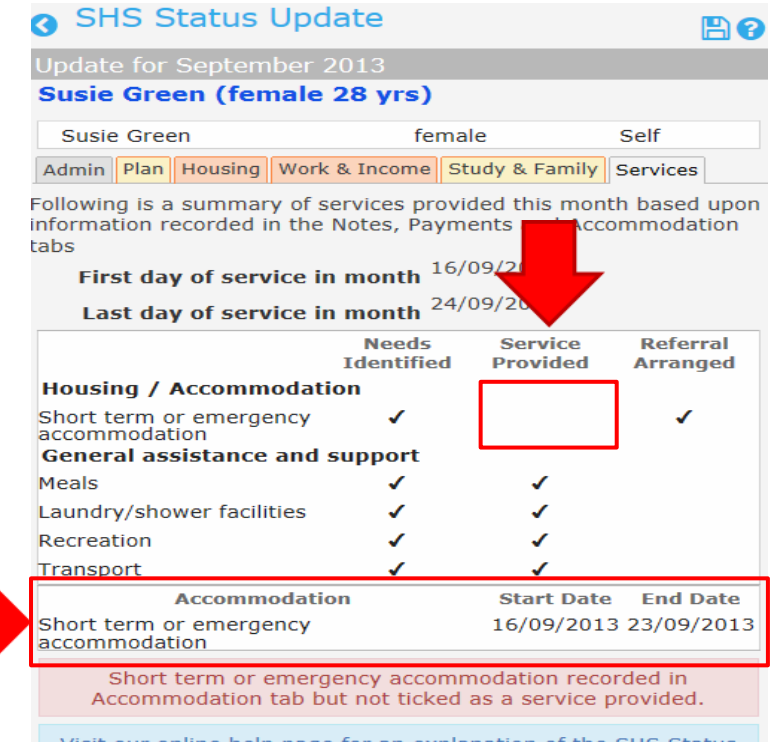

<span id="page-18-0"></span>Visit our online help page for an explanation of the SHS Status Update error messages

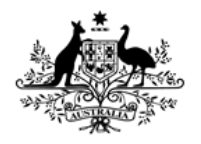

**Australian Institute of Health and Welfare** 

#### Status Update errors

- Go to the notes tab to correct the error
- If the notes have been locked you can still edit the services.

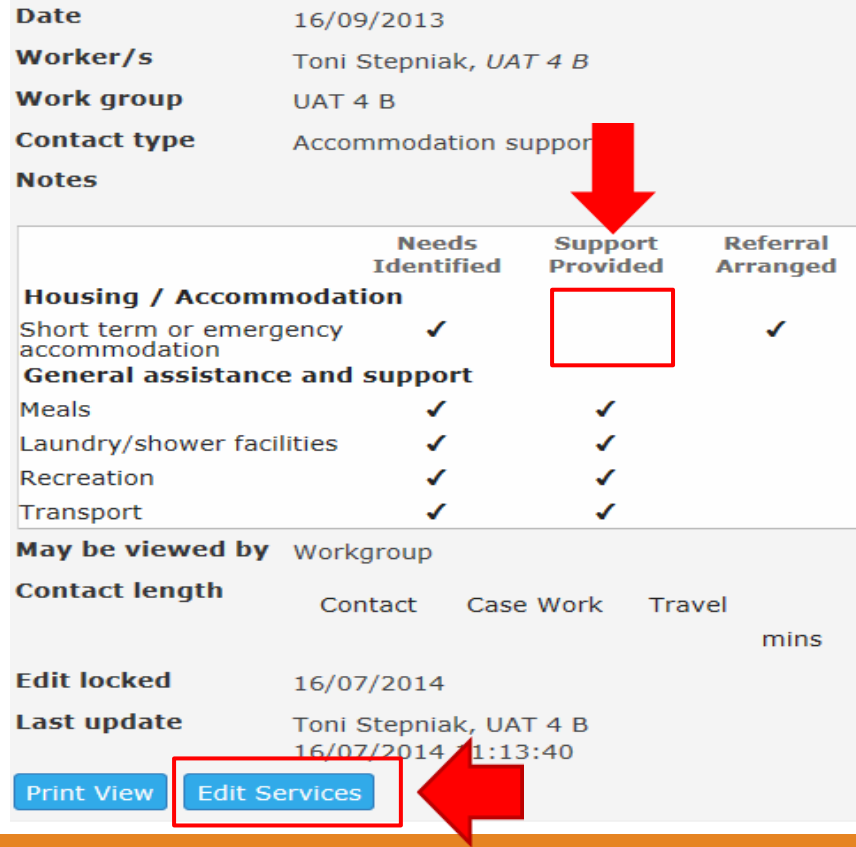

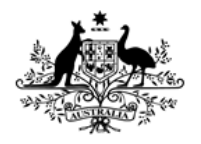

**Australian Institute of Health and Welfare** 

#### Status Update errors

• On the Housing tab select support provided for Short term or emergency accommodation and save.

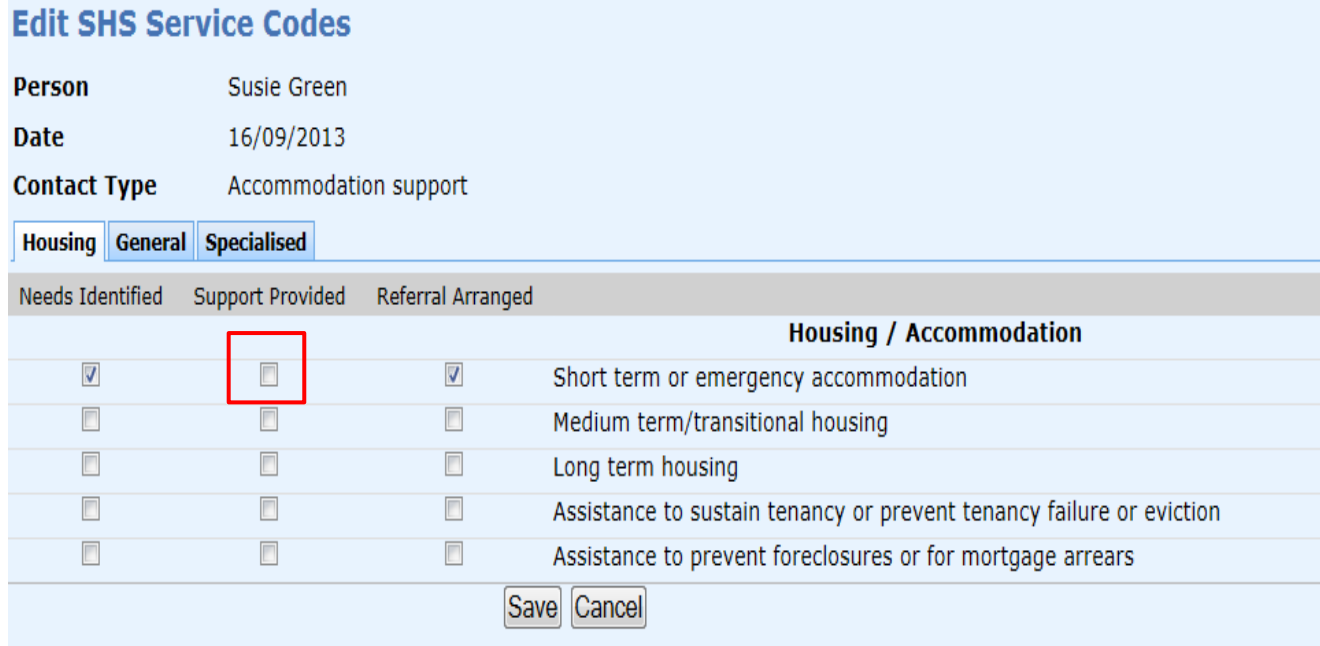

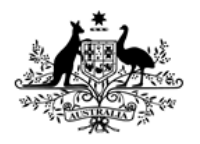

**Australian Institute of Health and Welfare** 

#### Status Update errors

#### **No Support services recorded**

- When you see messages highlighted in yellow this is a warning
- The message below informs you that the support commenced this month
	- (check the month of the update) and that there were no services recorded

<span id="page-21-0"></span>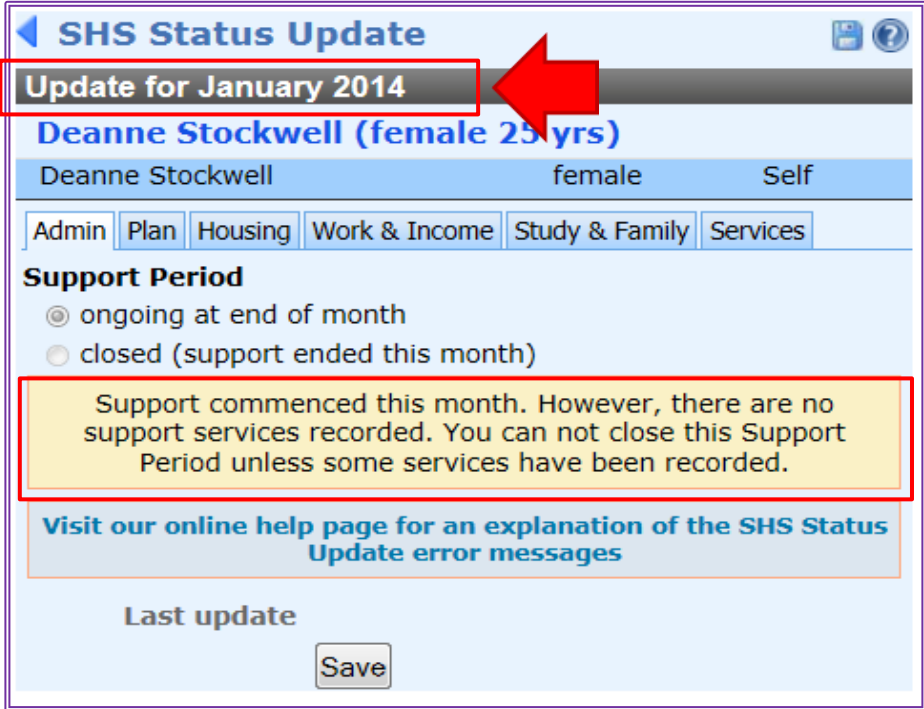

tomeles

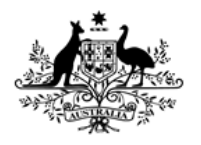

**Australian Institute of Health and Welfare** 

### Status Update errors

- Go to the services tab
- We can see from the message that there has been no information recorded in the Notes, Payments and Accommodation tabs for the January Update.

<span id="page-22-0"></span>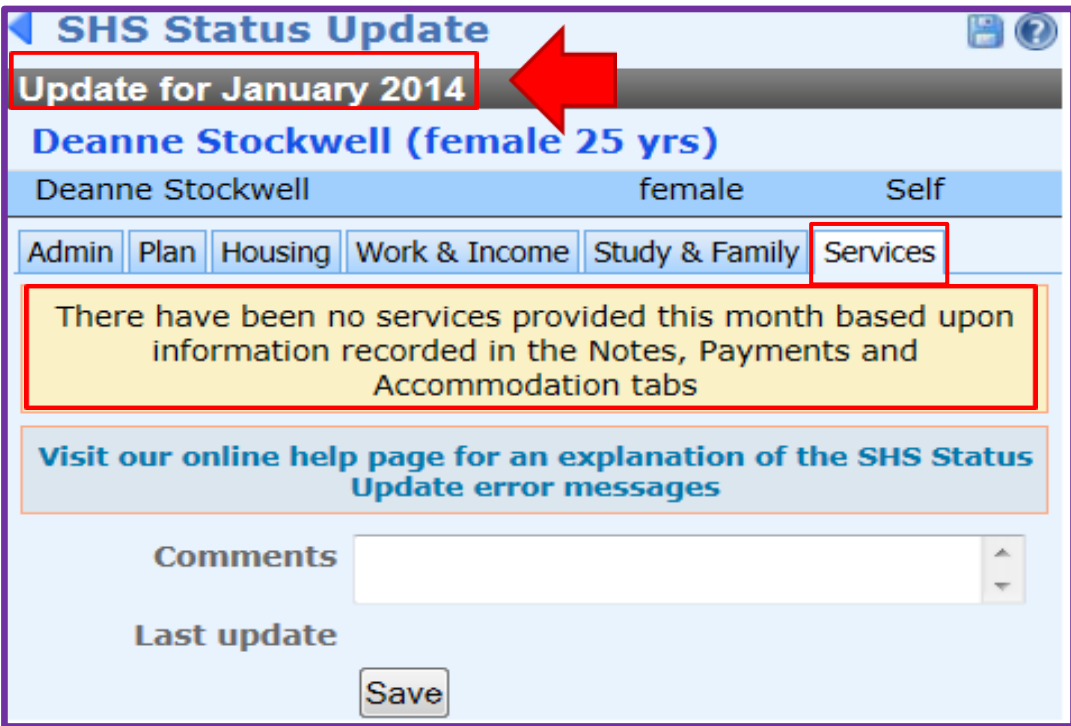

Homelessi

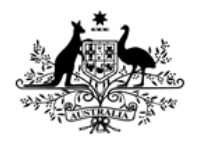

**Australian Institute of Health and Welfare** 

### Status Update errors

- Go to the Notes tab
- You can see in the screen below, we do not have a date for the January collection month.

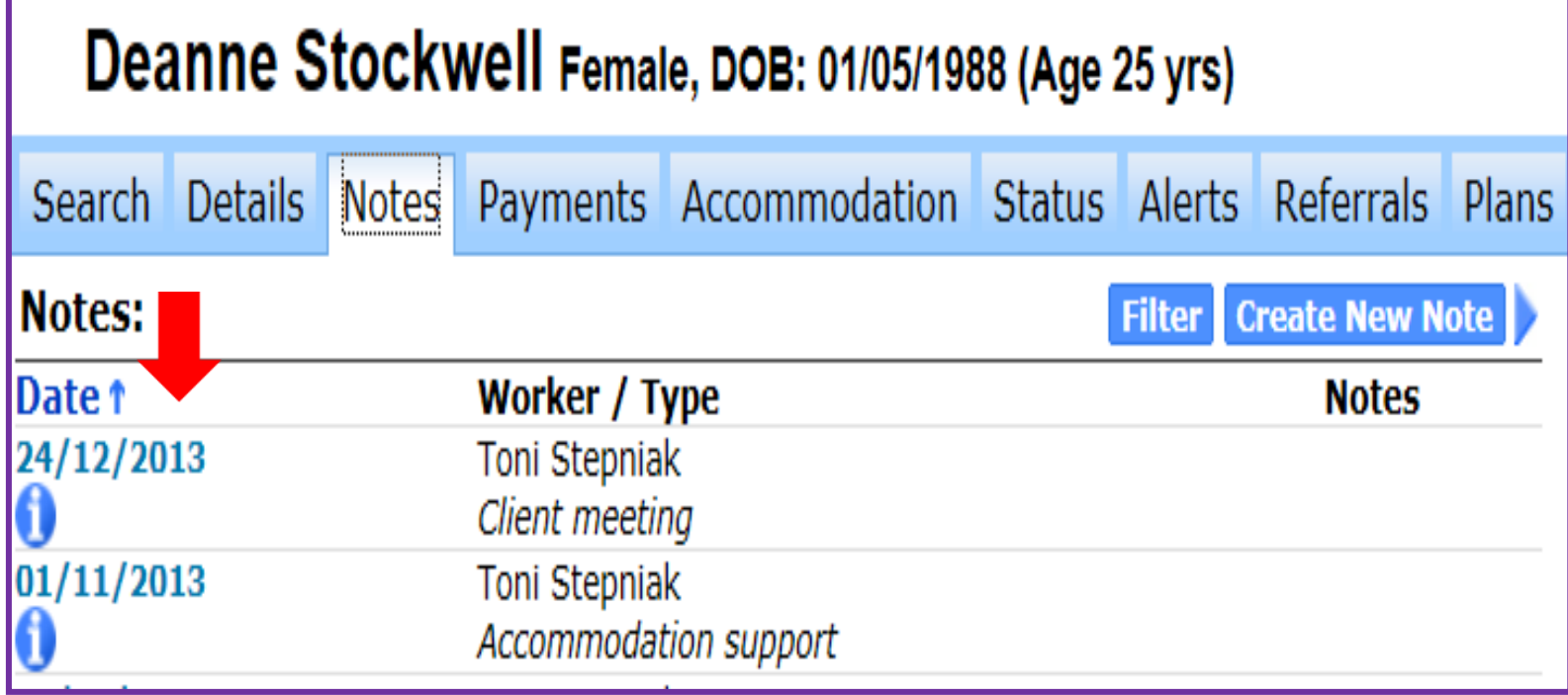

Homelessn

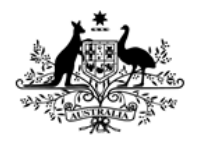

**Australian Institute of Health and Welfare** 

#### Status Update errors

• Once you create a note for January you can now create a new status record.

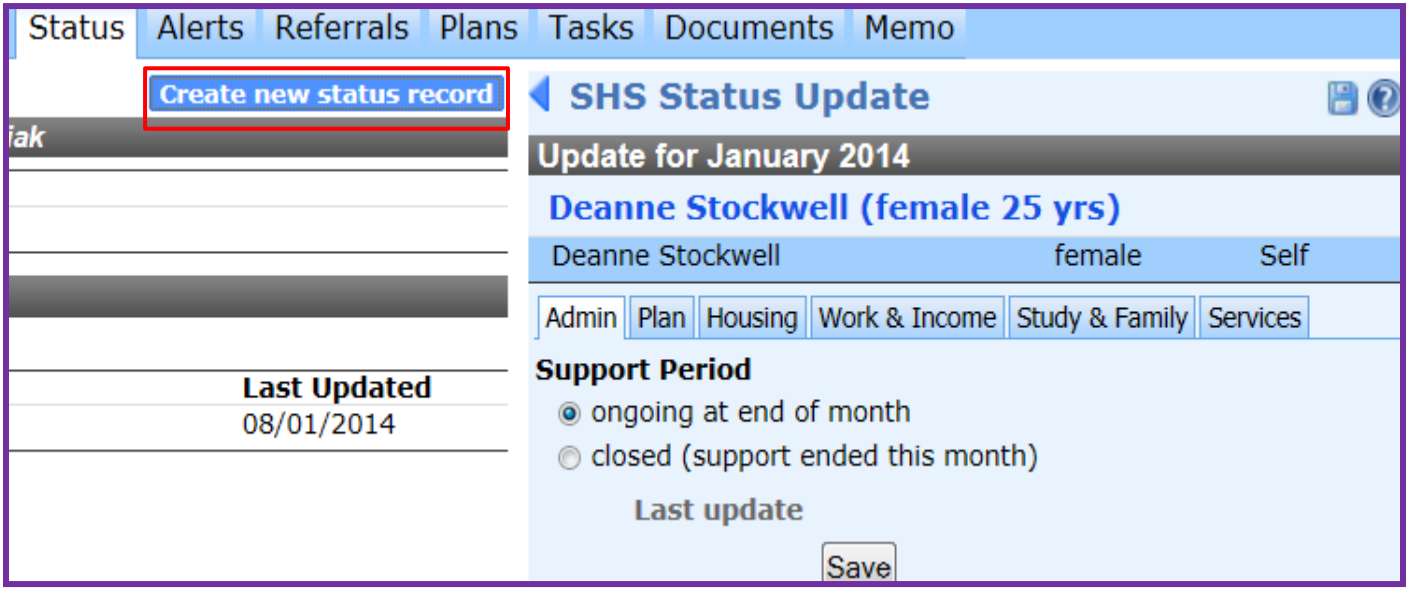

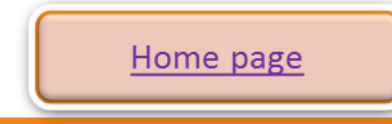

Homelessn

better fi

# <span id="page-25-0"></span>Missing Status records

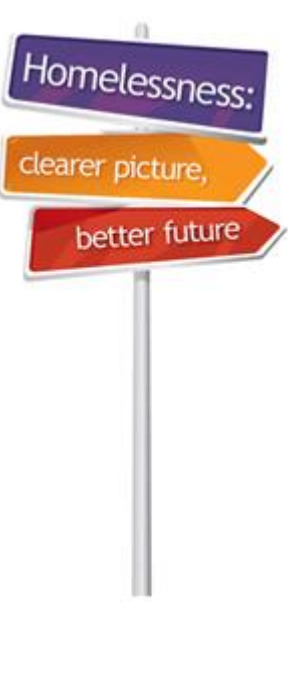

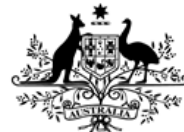

**Australian Government** 

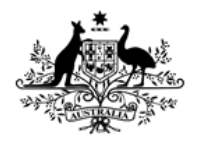

**Australian Institute of Health and Welfare** 

## Missing status records

- The error highlighted in pink below has the error highlighted in pink below has a selected collection neriod a screeted concerton period and you have imssed creating a status apud. • The error highlighted in pink below happens when preparing to run an extract for a selected collection period and you have missed creating a status update for the clients listed
- You can go directly to the client record from here by clicking on their name
- After you have updated their status click on Refresh and they will no longer appear on the list.

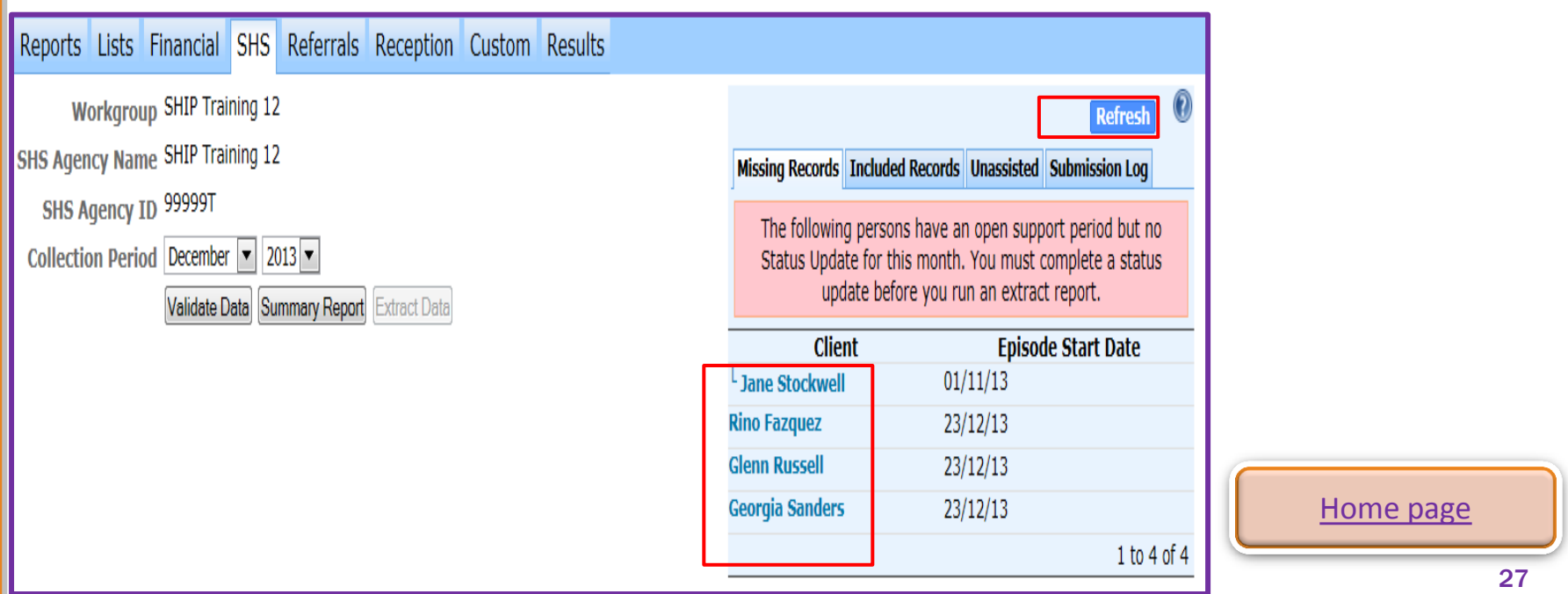

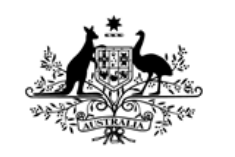

**Australian Institute of Health and Welfare** 

> Why [do](#page-3-0) we complete Status Updates

Homelessness learer pictu better future

How to create a Status Update

> **Status Update** reminders

**Status Update errors** 

**Missing Status records** 

Home page

Thank you for using this SHIP eLearning presentation

Click on tabs on right to review sections of this module

[http://srs](http://srs-support.infoxchangeapps.net.au/shs-status-update-error-messages)[support.infoxchangeapps.net.au/shs-status-](http://srs-support.infoxchangeapps.net.au/shs-status-update-error-messages)

[update-error-messages](http://srs-support.infoxchangeapps.net.au/shs-status-update-error-messages)

<http://www.aihw.gov.au/shsc-resources/>

For more information: AIHW Hotline: 1800 627 191 Email: homelessness@aihw.gov.au